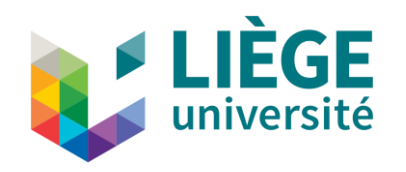

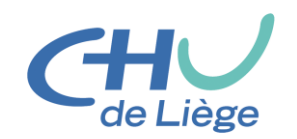

### Computation of Standardized Uptake Value (SUV) Images

Where can necessary information been found?

Using Matlab

Claire Bernard Medical physicist Medecine nucleaire CHU Liège

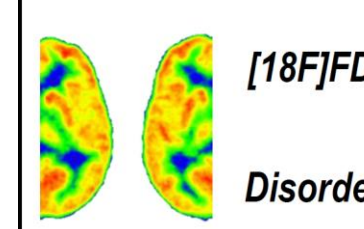

[18F]FDG-PET WORKSHOP

Assessing Brain Glucose Metabolism in Patients with **Disorders of Consciousness: from Acquisition to Interpretation**   $\begin{array}{c}\n\text{Sat.} \\
2.10.21 \\
\text{Online}\n\end{array}$ Event

# Find the data

- Use the *cd* command or navigate from the Matlab *Current Folder*  windows
- The images are all together in a folder, they are saved slice by slice.
- When you open the folder, you'll find a collection of file.

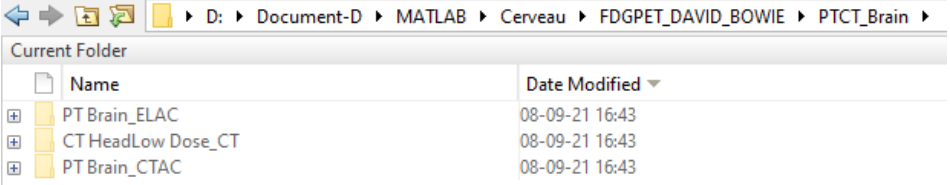

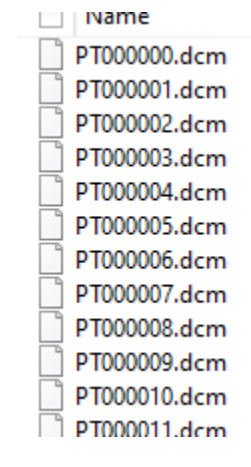

## Extract the dicom information

• In the Command Window type Info=dicominfo('PT000000.dcm')

This will put all the information in the info variable. It will help to retrieve the necessary data.

```
>> dicominfo('PT000000.dcm')
ans =struct with fields:
                                    Filename: 'D:\Document-D\MATLAB\Cerveau\FDGPET DAVID BOWIE\PTCT Brain\PT Brain
                                 FileModDate: '08-sept.-2021 16:43:55'
                                    FileSize: 48688
                                      Format: 'DICOM'
                               FormatVersion: 3
                                       Width: 128
                                      Height: 128
                                    BitDepth: 16
                                   ColorType: 'grayscale'
              FileMetaInformationGroupLength: 222
                  FileMetaInformationVersion: [2*1 uint8]
                     MediaStorageSOPClassUID: '1.2.840.10008.5.1.4.1.1.128'
                  MediaStorageSOPInstanceUID: '1.3.46.670589.28.2.15.30.26391.63333.3.2192.0.1593093645'
                           TransferSyntaxUID: '1.2.840.10008.1.2.1'
                      ImplementationClassUID: '1.2.276.0.7230010.3.0.3.6.4'
                   ImplementationVersionName: 'OFFIS DCMTK 364'
                SourceApplicationEntityTitle: 'DicomBrowser'
                        SpecificCharacterSet: 'ISO IR 100'
                                   ImageType: 'ORIGINAL\PRIMARY'
                        InstanceCreationDate: '20200101'
                        InstanceCreationTime: '154332'
                                 SOPClassUID: '1.2.840.10008.5.1.4.1.1.128'
                              SOPInstanceUID: '1.3.46.670589.28.2.15.30.26391.63333.3.2192.0.1593093645'
                                   StudyDate: '20200101'
                                  SeriesDate: '20200101'
                             AcquisitionDate: '20200101'
                                 ContentDate: '20200101'
                         AcquisitionDateTime: '20200101154751'
                                   StudyTime: '154703'
                                  SeriesTime: '154706'
                             AcquisitionTime: '154751'
```
#### Formula used

• 
$$
SUV = \frac{Update[Bq/ml]}{A_{inj}[Bq]} \cdot Weight[g] \quad [g/ml]
$$

•  $A_t = A_0 \cdot e^{-0.693 \cdot \cdot \cdot}$  $\Delta t$  $\overline{\tau}^-$  gives the activity at the time  $\Delta t$  after it has been measured at  $A_0$ (to take into accound the natural radioactive decrease)

#### Extract the information from data

- Weight : w= info.PatientWeight
- Activity (in MBq)

A0= info.RadiopharmaceuticalInformationSequence.Item\_1.RadionuclideTotalDose / 1*000*000

• Time of measurement

Tm = info.RadiopharmaceuticalInformationSequence.Item\_1.RadiopharmaceuticalStartTime

- Time of acquisition: Here you must be carrefull. Be sure the slice you selected is the FIRST one acquired. In doubt use the SeriesTime instead of the acquisition time. Ta=info.AcquisitionTime
- Half live :

T= info.RadiopharmaceuticalInformationSequence.Item\_1.RadionuclideHalfLife

• Delay (in s)

DT=str2num(Ta(1:2))\*3600+str2num(Ta(3:4))\*60+str2num(Ta(5:6))-str2num(Tm(1:2))\*3600-str2num(Tm(3:4))\*60-str2num(Tm(5:6))

- DT/60 to have the delay in min instead of s.
- Activity at time of acquisition (in MBq)

A=A0\*exp((-0.693)\*DT/T)

• Factor used to multiply the image in SPM-PET $\rightarrow$  imcalc

```
F=w/(A*1000)
```